## Порядок установки

Порядок установки и настройки Indeed Certificate Manager зависит от окружения, в котором планируется эксплуатировать систему. Данные системы могут храниться в базе данных Microsoft SQL или PostgreSQL. Пользователи системы могут быть расположены в Active Directory и Центрах Регистрации КриптоПро УЦ 2.0. Для управления жизненным циклом персональных сертификатов пользователей Indeed CM может быть интегрирован с Microsoft Enterprise CA, КриптоПро УЦ 2.0 (в том числе, предоставляемых, как [услуги УЦ](https://www.cryptopro.ru/service/ca) компанией ООО "КРИПТО-ПРО"), КриптоПро DSS (в том числе, предоставляемых, как [услуг](https://dss.cryptopro.ru/accredited.html) [и СЭП](https://dss.cryptopro.ru/accredited.html) компанией ООО "КРИПТО-ПРО") и Валидата УЦ.

**О** Поддержка хранилища данных системы в Active Directory прекращена в версии 7.0.0.

Сводные таблицы конфигураций с переходами на предварительную настройку инфраструктуры, установку и настройку требуемых компонентов системы.

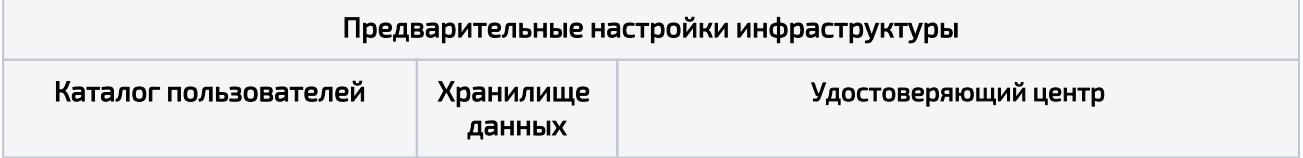

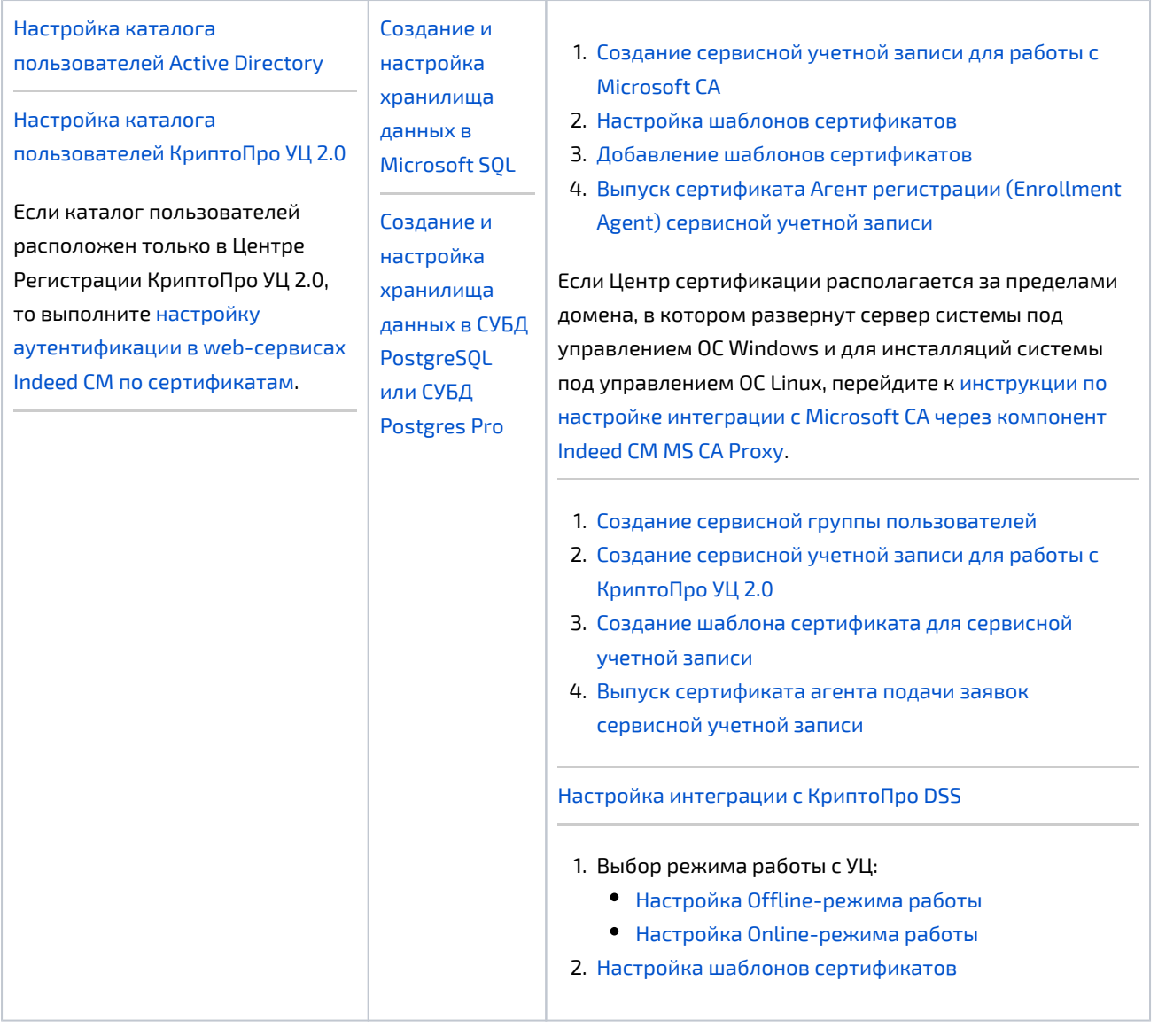

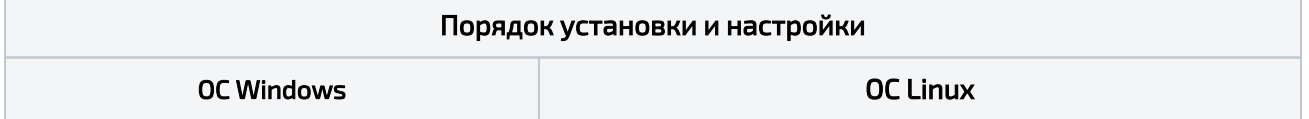

- 1. [Установка роли Internet Information](https://guides.indeed-company.ru/pages/viewpage.action?pageId=99746130)  [Services \(IIS\) на сервер под](https://guides.indeed-company.ru/pages/viewpage.action?pageId=99746130)  [управлением ОС Windows](https://guides.indeed-company.ru/pages/viewpage.action?pageId=99746130)
- 2. [Установка платформы .NET Core](https://guides.indeed-company.ru/pages/viewpage.action?pageId=96960541)
- 3. [Установка и настройка серверных](https://guides.indeed-company.ru/pages/viewpage.action?pageId=5447425)  [компонентов](https://guides.indeed-company.ru/pages/viewpage.action?pageId=5447425)
- 4. [Установка клиентских компонентов](https://guides.indeed-company.ru/pages/viewpage.action?pageId=5447438)
- 5. [Настройка браузеров](https://guides.indeed-company.ru/pages/viewpage.action?pageId=119308355) на рабочих станциях администраторов\операторов и пользователей системы
- 6. [Установка и настройка Клиентского](https://guides.indeed-company.ru/pages/viewpage.action?pageId=5447439)  [Агента](https://guides.indeed-company.ru/pages/viewpage.action?pageId=5447439) (дополнительный компонент системы)

1. [Установка веб-сервера NGINX на рабочую станцию под](https://guides.indeed-company.ru/display/CT/NGINX)  [управлением ОС Linux и настройка его в качестве](https://guides.indeed-company.ru/display/CT/NGINX)  [обратного прокси-сервера](https://guides.indeed-company.ru/display/CT/NGINX) или

[Установка веб-сервера Apache HTTP Server на рабочую](https://guides.indeed-company.ru/display/CT/Apache+HTTP+Server)  [станцию под управлением ОС Linux и настройка его в](https://guides.indeed-company.ru/display/CT/Apache+HTTP+Server)  [качестве обратного прокси-сервера](https://guides.indeed-company.ru/display/CT/Apache+HTTP+Server)

- 2. [Установка платформы .NET Core](https://guides.indeed-company.ru/pages/viewpage.action?pageId=96960541)
- 3. [Установка и настройка серверных компонентов:](https://guides.indeed-company.ru/pages/viewpage.action?pageId=5447425)
	- a. [Установка серверных компонентов](https://guides.indeed-company.ru/pages/viewpage.action?pageId=5447426)
	- b. [Установка и настройка журналирования системы](https://guides.indeed-company.ru/pages/viewpage.action?pageId=5447434)
	- c. [Настройка параметров системы](https://guides.indeed-company.ru/pages/viewpage.action?pageId=5447429)
	- d. [Настройка сервера авторизации пользователей OpenID](https://guides.indeed-company.ru/pages/viewpage.action?pageId=99746006)  **[Connect](https://guides.indeed-company.ru/pages/viewpage.action?pageId=99746006)**
- 4. [Установка клиентских компонентов](https://guides.indeed-company.ru/pages/viewpage.action?pageId=5447438)
- 5. [Настройка браузеров](https://guides.indeed-company.ru/pages/viewpage.action?pageId=119308355) на рабочих станциях администраторов\операторов и пользователей системы
- 6. [Установка и настройка Клиентского Агента](https://guides.indeed-company.ru/pages/viewpage.action?pageId=5447439) (дополнительный компонент системы)